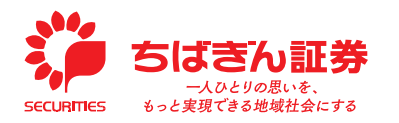

**ちばぎん証券 オンライントレード かんたん!スタートガイド**

掲載している画像はイメージです。実際とは異なる場合がございます。

## **ログイン方法**

お手元に、以下の**1 2**をご用意いただき、次ページの、**STEP1** 、**STEP2** 、**STEP3** の順 で設定してください。

INDEX

ログイン方法 P1 注文方法(国内株式(現物)買付けの場合) ••••• P7 入金方法 P8

## **1 部店コードと口座番号が確認できるもの**

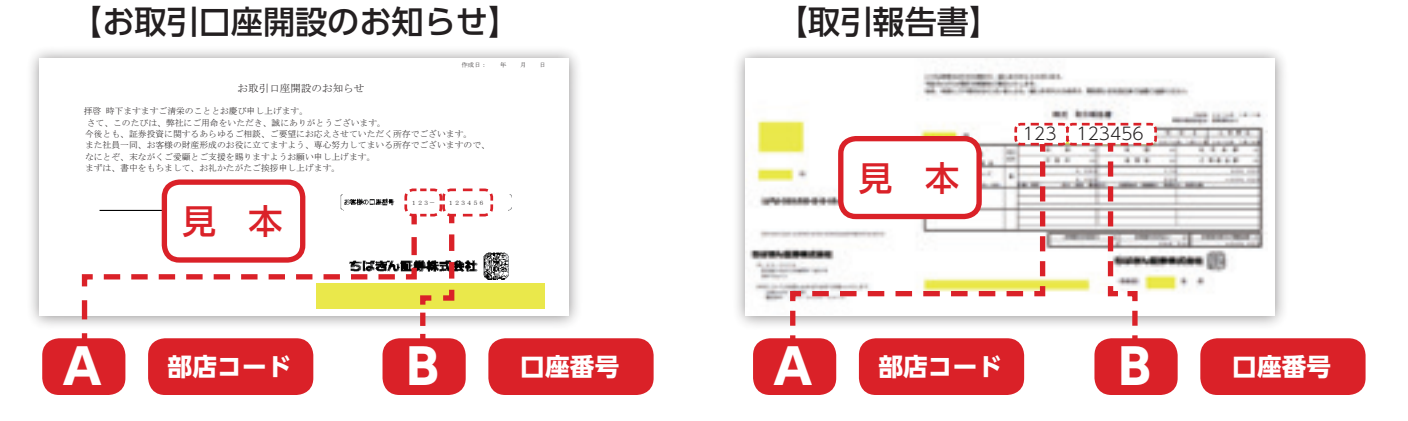

#### $\overline{\textbf{2}}$  ちばぎん証券オンライントレードお手続き完了のお知らせ **4mm 388-00-10432-2** (電話番号)0120-154-702

初期パスワードを記載しています。ログイン時にお客さまにしかわからないパスワードを設定して いただきます。

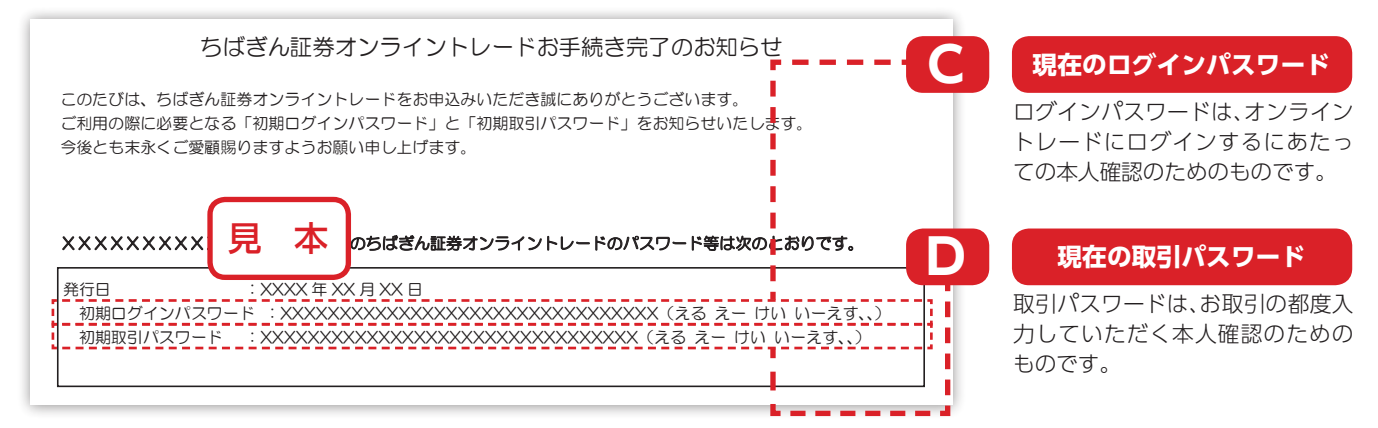

# **主な推奨環境について**

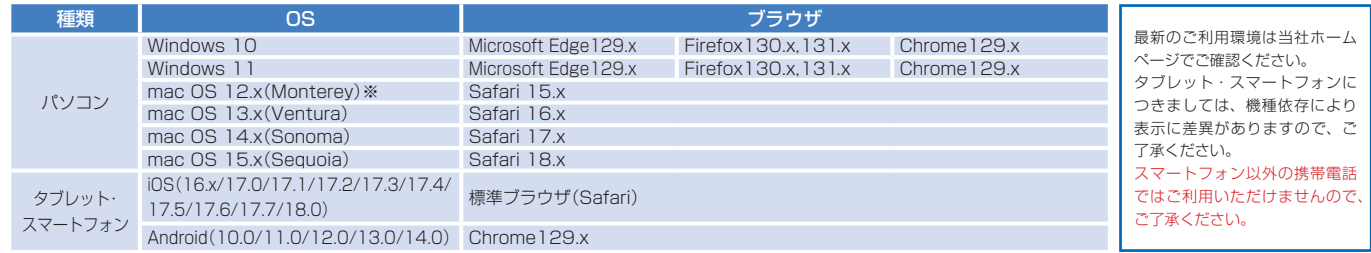

※2024年12月1日以降、mac OS 12.xは推奨環境から除外する予定です。 (2024年11月現在)

## **ログイン方法**

#### **STEP1** オンライントレードへアクセス ちばぎん証券ホームページにアクセスしてください。 ちばぎん証券 検索 Terrestree Com Durant **G** sussess entered the colors are controlled and **https://www.chibagin–sec.co.jp/** ちばぎん証券ホームページにアクセスし ちばぎん証券オンライントレード て、「ログイン」ボタンを押下。 soon fil secondit secondit ここを押下 cream Extern Cream

### **STEP2** 部店コード、口座番号、初期ログインパスワードの入力

ログイン画面が表示されますので、「部店コード」、「口座番号」、「パスワード」をご入力いただき、 「ログイン」を押してください。

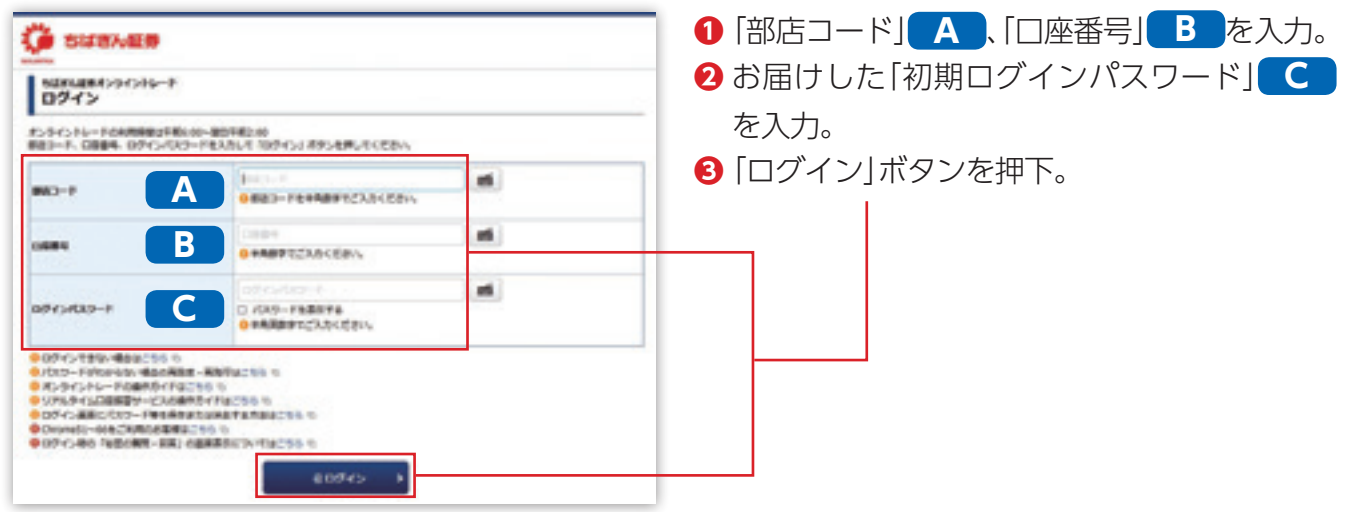

※1ページの「ご用意いただくもの」をご確認ください。

### **STEP3** 追加認証項目の入力

ログイン追加認証画面が表示されますので、「郵便番号」、「ご生年月日」をご入力いただき、 「認証」を押してください。

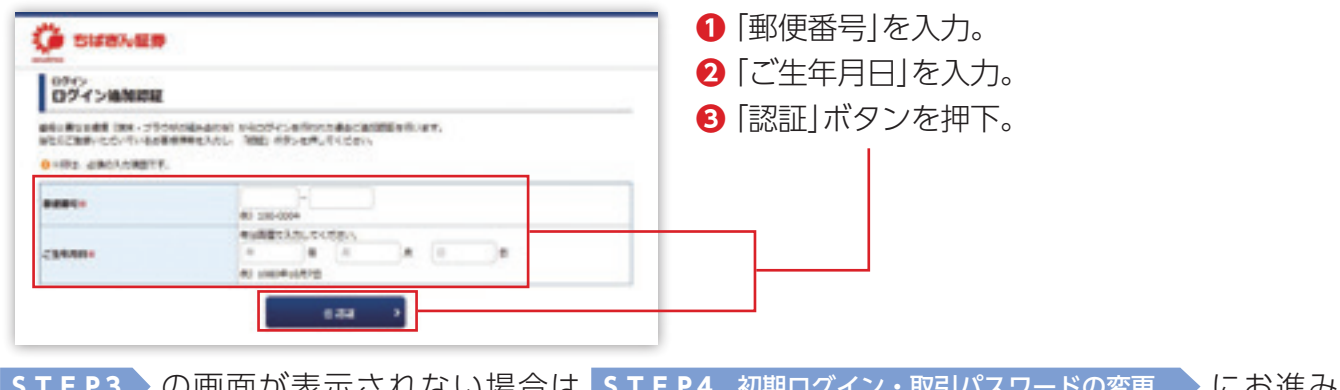

**STEP3** の画面が表示されない場合は **STEP4** 初期ログイン・取引パスワードの変更 にお進み ください。

### **STEP4** 初期ログイン・取引パスワードの変更

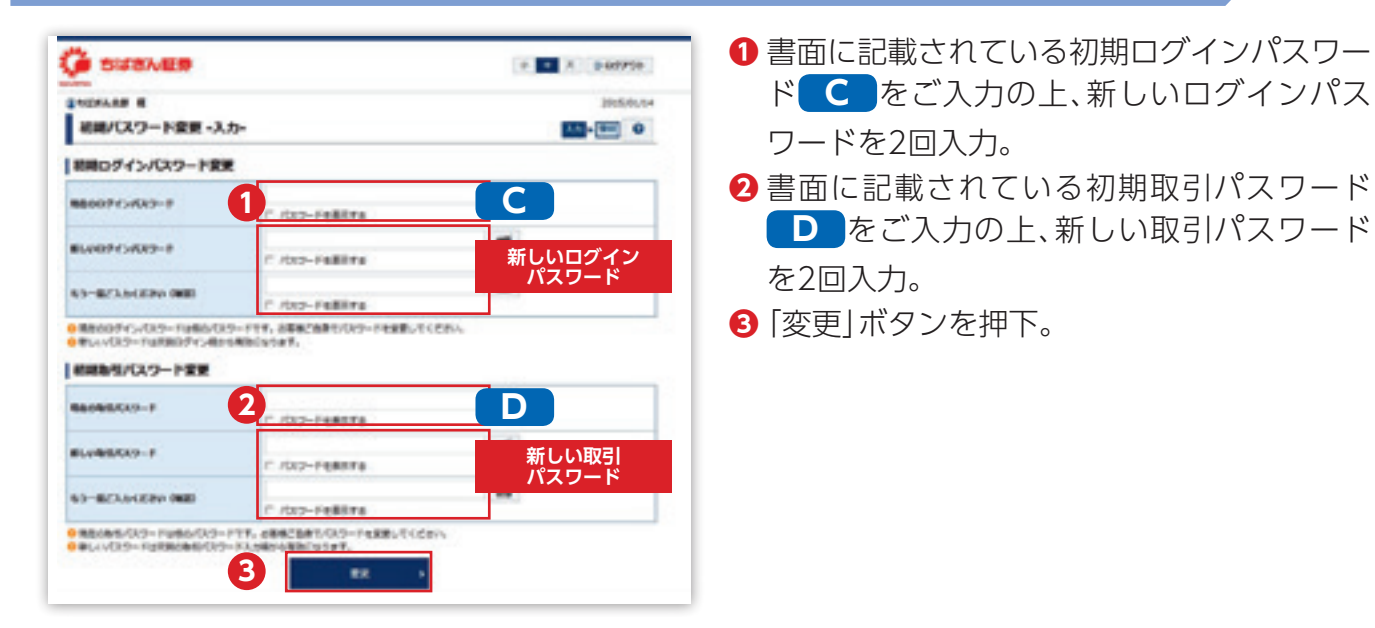

#### 設定可能なパスワードは下表の通りです。

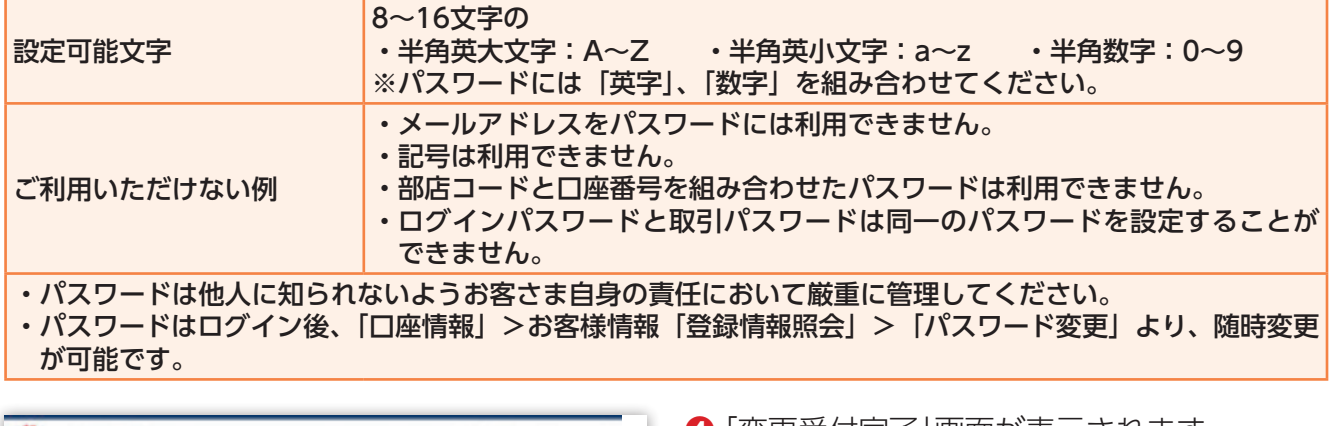

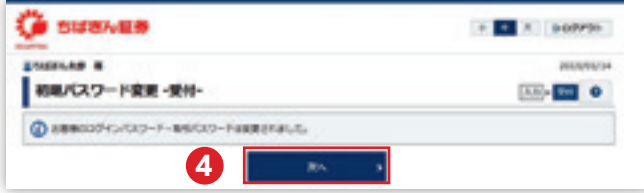

**❹**「変更受付完了」画面が表示されます。 「次へ」ボタンを押下。

パスワードの変更が完了しました。 次回以降は、今回変更したパスワードをご利用ください。 ※パスワード変更後は、初期パスワードはご利用になれません。

**!**

セキュリティ対策として、パスワードのご入力を一定回数以上間違えた場合はパス ワードロックとなり、ご利用が制限されます。 ※入力相違回数はそれぞれのパスワード毎に管理いたします。 パスワードの再発行の手続き等が必要となりますので、ご本人さまよりお取引店または コールセンターまでご連絡ください。再発行の場合、再発行のお申込みから3営業日~ 4営業日程度で「ちばぎん証券オンライントレードパスワード再発行のお知らせ」を お届けします。その間はオンライントレードをご利用できなくなりますのであらかじめ ご了承ください。

## **ログイン方法**

- ◦Eメールアドレスが登録されていないお客さまは、**STEP5** Eメールアドレスの登録 に遷移します。
- Eメールアドレスが登録されているお客さまは、STEP6 電子交付などに関する同意確認 ▶ に遷移します。

### **STEP5** Eメールアドレスの登録

◦Eメールアドレスが登録されていないお客さまは、お取引等ご利用できません。Eメールアドレス の登録を行ってください。

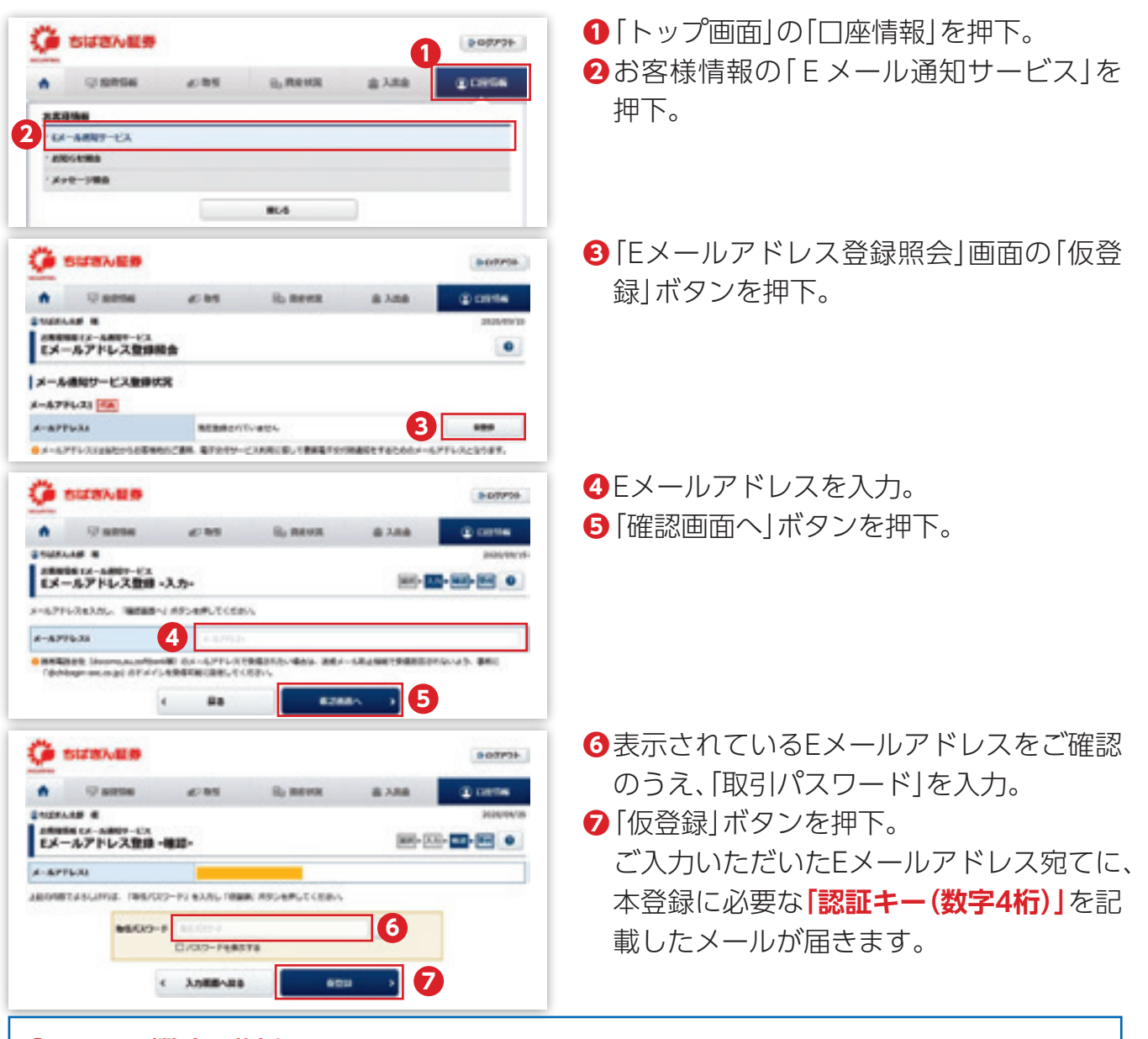

**「認証キー(数字4桁)」**が記載されているメールが、仮登録したEメールアドレス宛てに届かない場合は、以 下の点をご確認ください。 1.仮登録したEメールアドレスがメールソフト等で受信ができるように設定されているかご確認ください。 2.迷惑メール対策サービスをご利用の際は、迷惑メールフォルダに入っていないかご確認ください。 3.ご入力いただいたEメールアドレスが誤っていないかご確認ください。 4.携帯電話会社(docomo,au,softbank等)の設定で受信拒否されている可能性があります。 次のドメインを「受信許可」に設定してください。「@chibagin-sec.co.jp」 設定方法は、ご利用の携帯電話会社にお問い合わせください。

その後、仮登録されたEメールアドレスを削除し、再度 **STEP5** Eメールアドレスの登録 により登録を 行ってください。

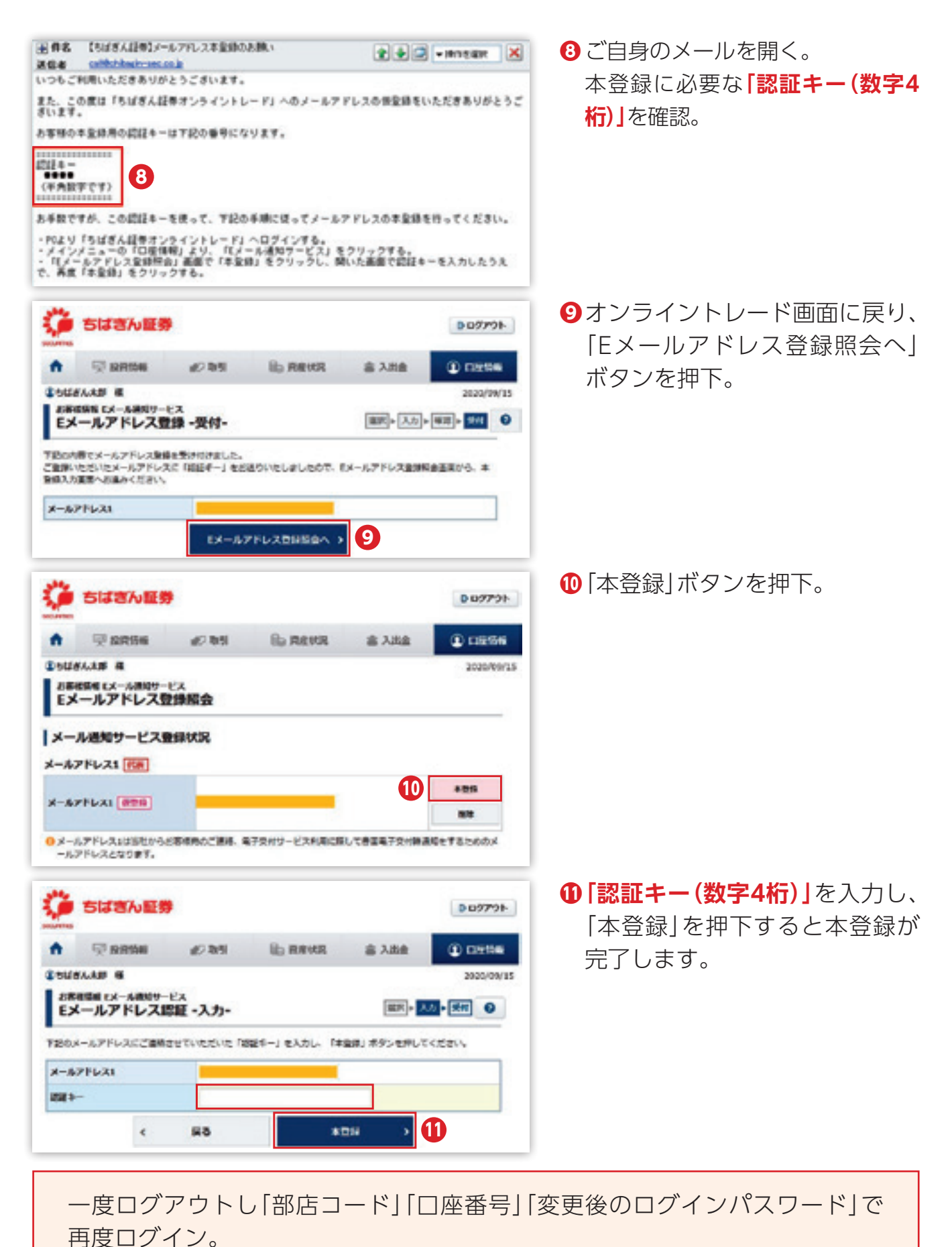

引き続き、**STEP6** 電子交付などに関する同意確認 へ進む。

## **ログイン方法**

## **STEP6** 電子交付などに関する同意確認

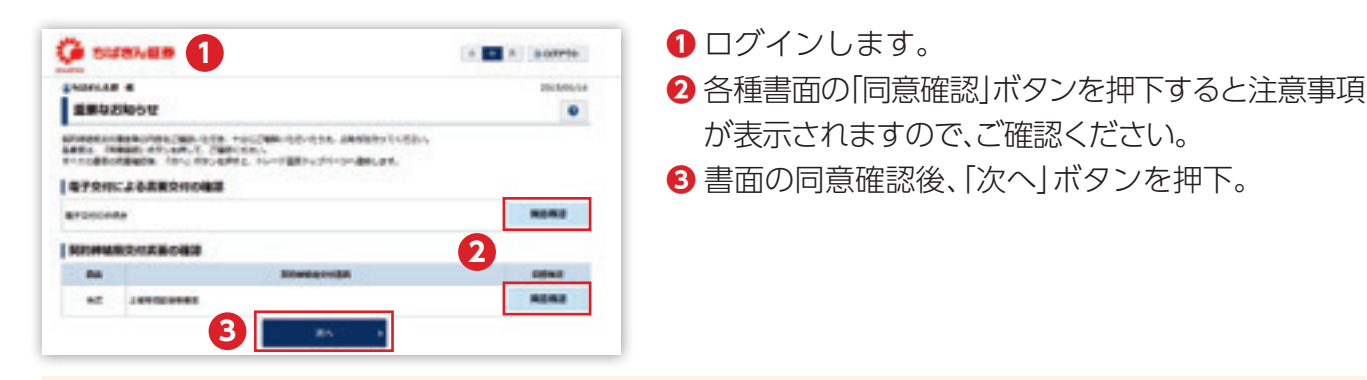

※契約締結前交付書面については、店頭、郵送などでお客さまへお渡ししている場合は、表示されません。

### **STEP7** 取引報告書等電子交付サービスの申込み

オンライントレードでは、**取引報告書等電子交付サービス(※1)の申込みが必要となります。** 登録されていないお客さまは手順に沿って登録をお願いいたします。

※1「取引報告書等電子交付サービス」とは、当社からお客さまに交付する取引報告書など、紙媒体(郵送) に代えてインターネット上 で閲覧、ダウンロードするなどの方法によって交付するサービスです。

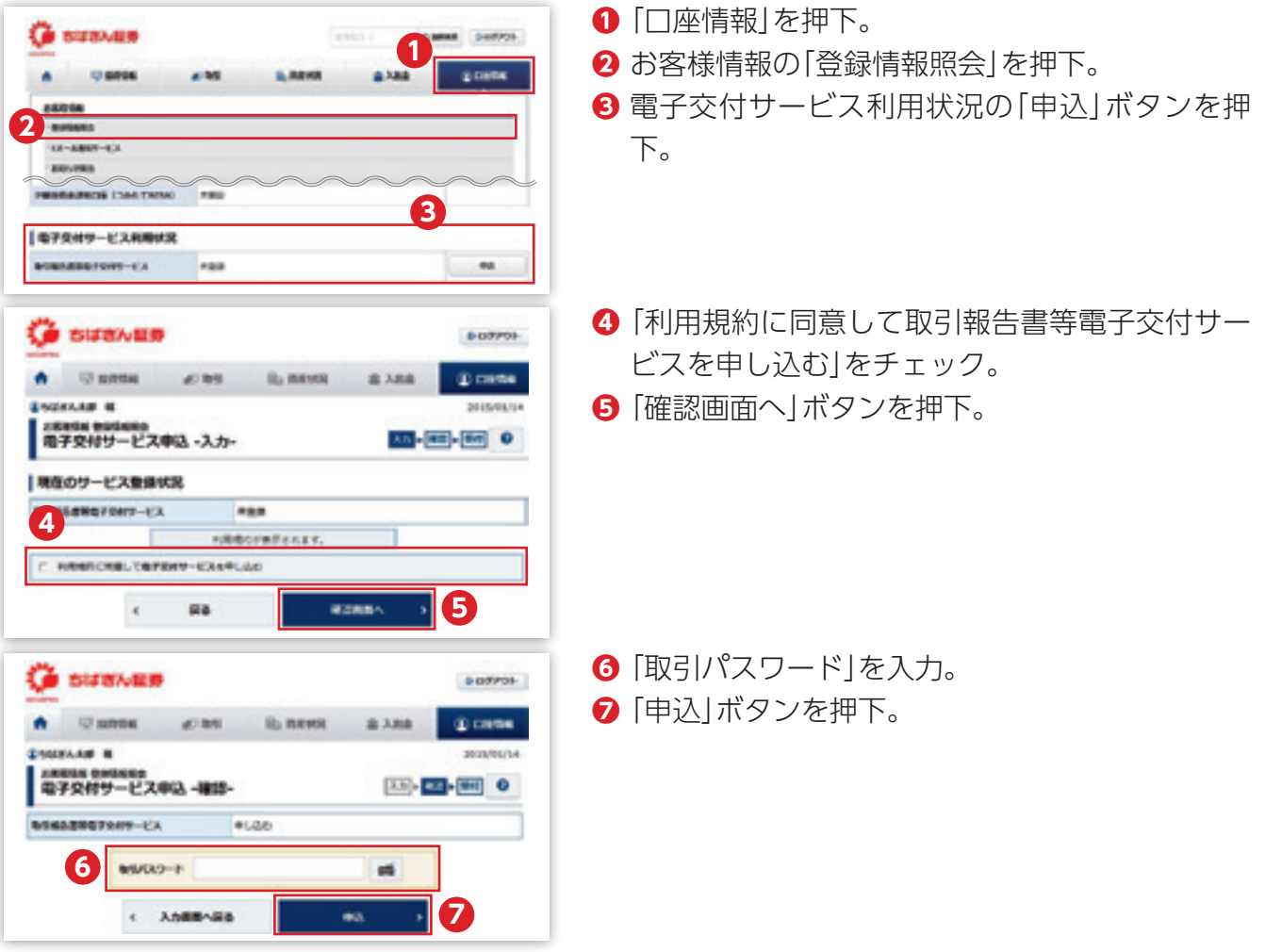

ご登録ありがとうございました。初回ログイン作業は以上です。トップ画面から、資産状況や お取引・投資情報などがご利用できるようになります。

# **注文方法 国内株式(現物)買付の場合**

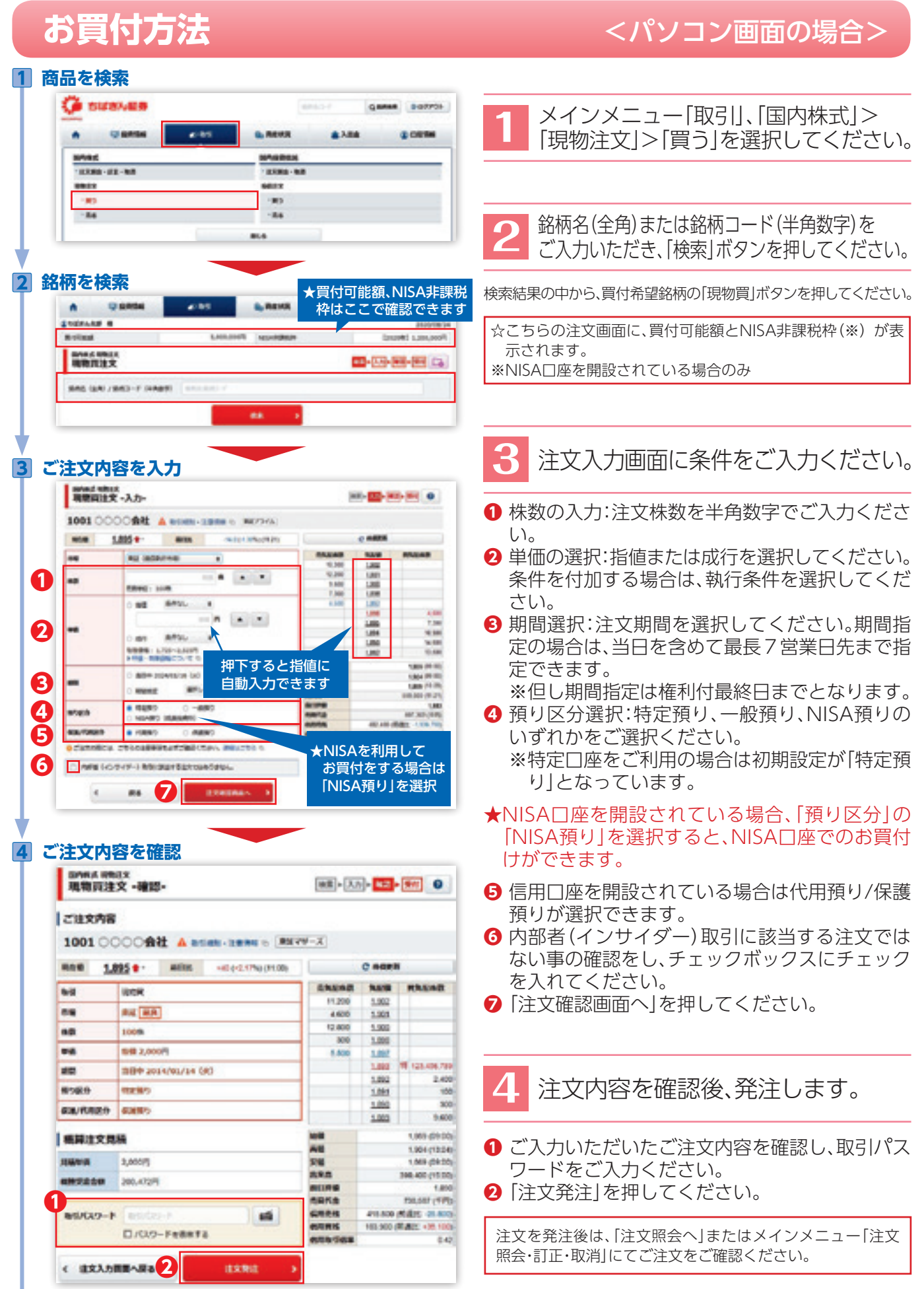

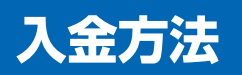

#### お取引いただく前に必要な資金をご入金ください。

### リアルタイム口座振替サービス

あらかじめご本人さま名義の千葉銀行または武蔵野銀行の普通預金口座をご登録いただくと、銀行からちばぎん証券 の証券口座へ即座にご入金いただけます。リアルタイムに振替ができ、お買付のタイミングを逃しません。 振替は平日の7:30~21:00の時間帯にご指示ください。

〇リアルタイム口座振替サービス3つのポイント

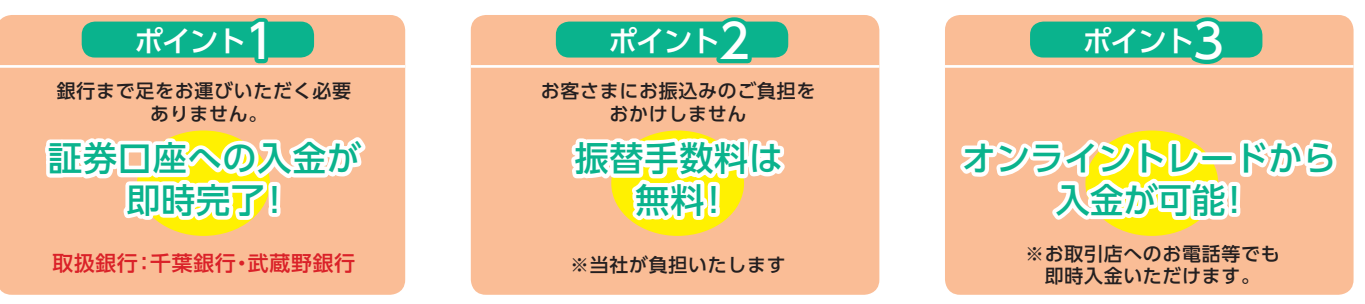

#### オンライントレードから銀行口座を今すぐご登録ください!

オンライントレードにログイン後、「口座情報」>お客様情報「登録情報照会」>「リアルタイム口座振替契約状況」> 「申込」を選択してください。お申込み時間は、平日7:30~18:55です。

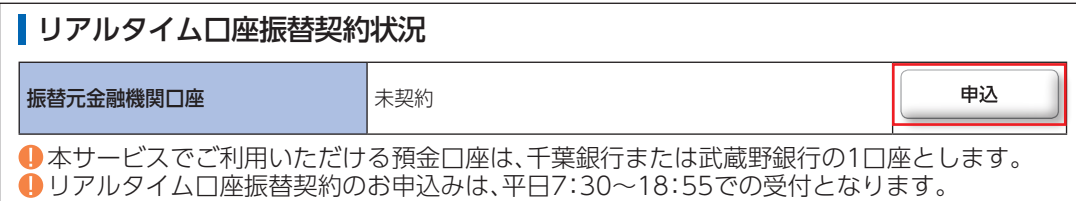

(注)本人確認情報としてキャッシュカードの暗証番号等が必要です。銀行によって異なりますので、詳しくは、ちばぎん証券 のお取引店にお問い合わせください。

#### 銀行振込

ATM・金融機関の窓口などから、お振込みいただくご入金方法です。お振込みいただく銀行口座はお取引店により異 なります。電信扱いでお振込みください。なお、お振込みをしていただく場合は、お手数ですがお取引店までご連絡く ださい。

## リスクおよび手数料について

#### **国内株式**

国内の金融商品取引所に上場する株式(売買単位未満を除く)の場合は約定代金に対して最大1.10%(税込)(ただし、約定代金の1.10%に相 当する額が3,850円(税込)に満たない場合は3,850円(税込))の委託手数料をご負担いただきます。また、株式相場、金利水準、為替相場、不動 産相場、商品相場などの価格の変動などおよび有価証券の発行者の信用状況(財務・経営状況含む)の悪化など、それらに関する外部評価の変 化などにより損失が生じるおそれ(元本欠損リスク)があります。なお、商品ごとに手数料などおよびリスクは異なりますので、当該商品など の契約締結前交付書面やお客さま向け資料をよくお読みください。

### **投資信託**

投資信託は主に国内外の株式や債券、その他の有価証券などを投資対象としますので、組入有価証券などの価格の下落(価格変動リスク)、組 入有価証券などの発行会社の倒産や財務状況の悪化(信用リスク)、外貨建資産に投資する場合には為替の変動(為替リスク)などの影響によ り、基準価額が下落し損失を生じるおそれがあります。したがって、投資家の皆さまの投資元金は保証されているものではなく、投資元金を 割込むことがあります。

投資信託にご投資いただく際には、販売手数料、信託報酬、組入有価証券の売買および保管ならびに信託事務に係る諸費用、監査費用、信託財 産留保額、解約手数料などを直接または間接的にご負担いただく場合があります。これらの手数料や諸費用などはファンドごとに異なりま す。なお、手数料など諸費用の合計額については、保有期間などに応じて異なる場合がありますので、原則として表示することができません。 詳細は各ファンドの契約締結前交付書面(投資信託説明書(交付目論見書)および補完書面)をご確認ください。

本パンフレットに記載の内容は2024年11月現在の情報に基づいて作成しております。今後、変更される可能性がありますので、ご留意ください。

#### お問い合わせは ちばぎん証券の最寄りの支店または、ちばぎん証券コールセンター 0120-154-702 まで

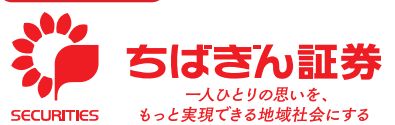

商号等 加入協会 ちばぎん証券株式会社 金融商品取引業者 関東財務局長(金商)第114号 日本証券業協会

URL https://www.chibagin-sec.co.jp